# **TPS 270i C** Skrócona instrukcja

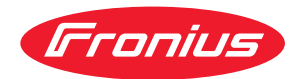

## **BEZPIECZEŃSTWO**

Przed rozpoczęciem pracy z zastosowaniem urządzenia należy zapoznać się z treścią wszystkich dokumentów dostarczonych i udostępnionych online! W niniejszym dokumencie opisano jedynie najważniejsze funkcje urządzenia. Pełny opis urządzenia znajduje się w instrukcji obsługi!

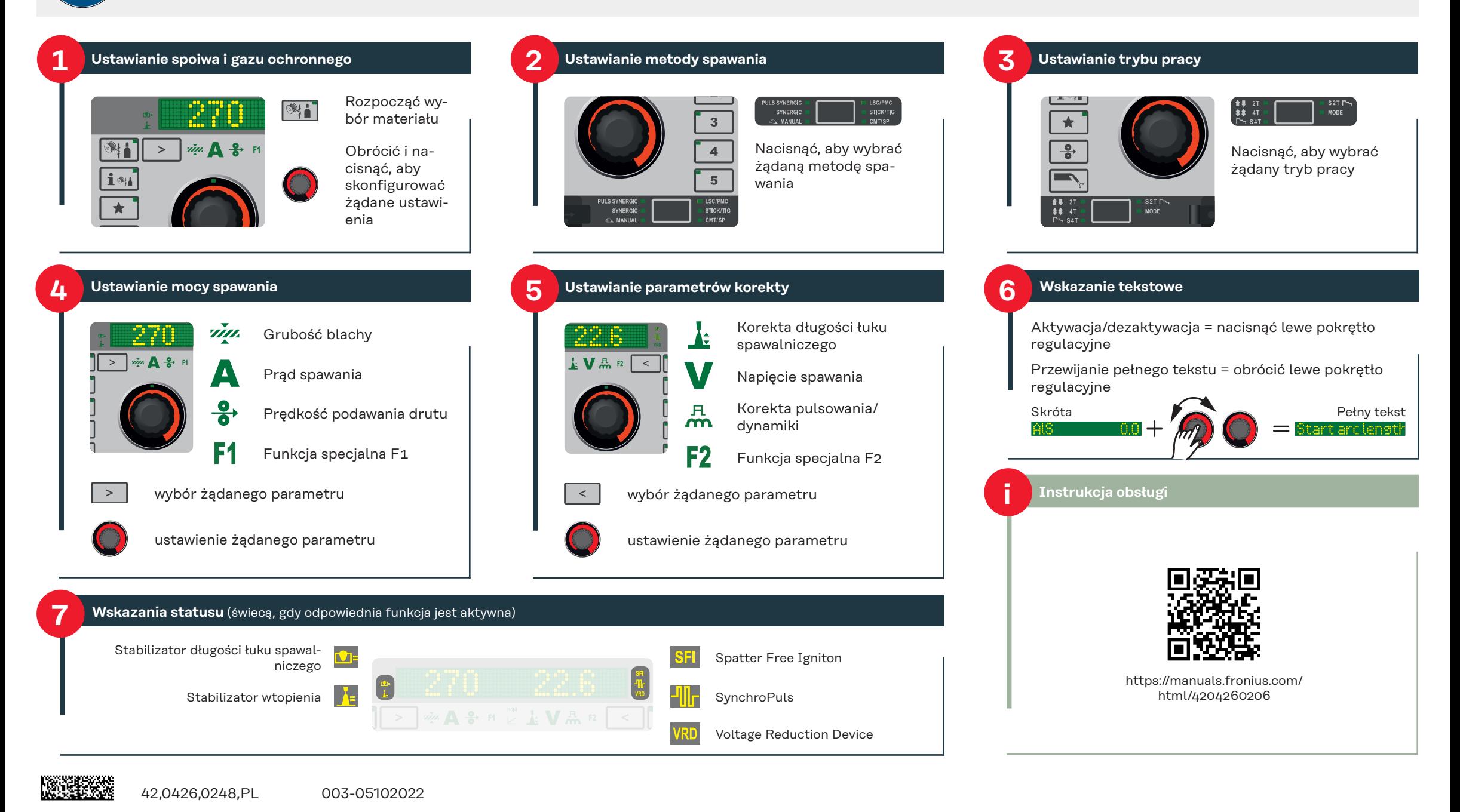

### **Wejście/wyjście z menu Setup**

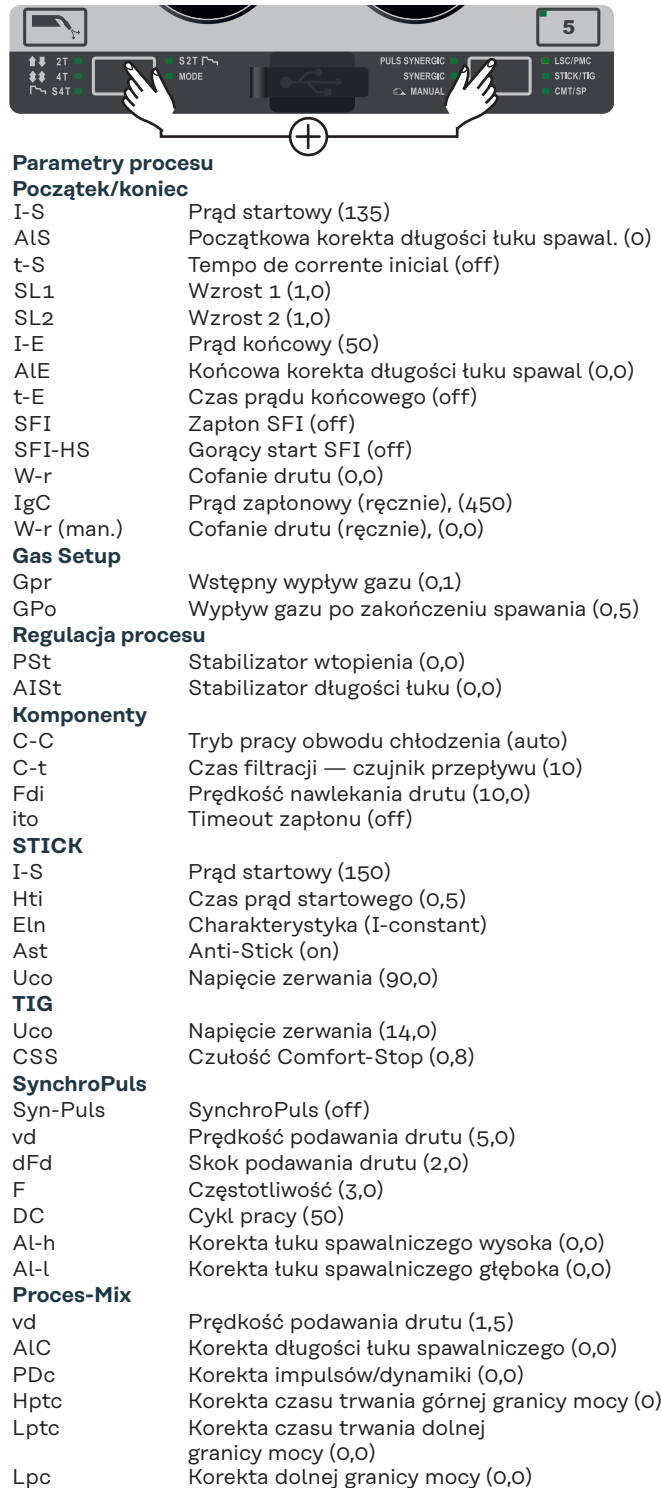

## **Wejście/wyjście z menu Setup**

## **Kalibr. R/L**

Rezystancja obwodu spawania oraz Kalibracja indukcyjności obwodu spawania

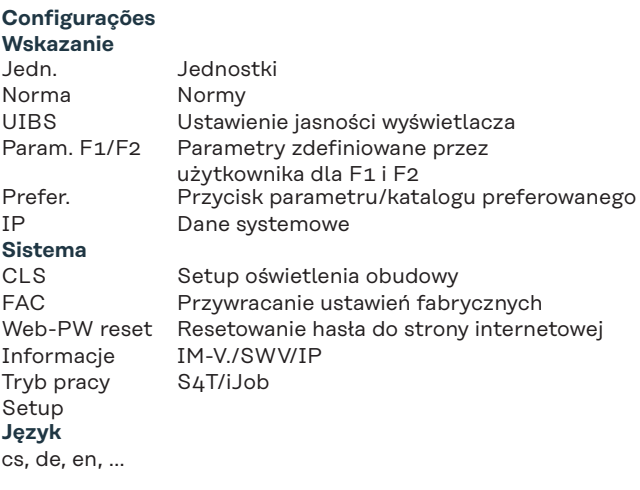

Wartości / dane w nawiasach wskazują ustawienie fabryczne)

## **Aktywacja/dezaktywacja blokady klawiatury** WILL A SO FI LE V A F2  $\mathbb{N}$  $\,<\,$  $\mathbf{1}$  $\overline{2}$  $\mathbf{i} \mathbf{w}_i$  $\overline{\mathbf{3}}$  $\overline{4}$  $5<sup>1</sup>$  $\blacksquare$ **LSC/PMC**<br>STICK/TIC  $\begin{array}{c}\n\textbf{11} \\
\textbf{12} \\
\textbf{13} \\
\textbf{14}\n\end{array}$ AmO ⊕

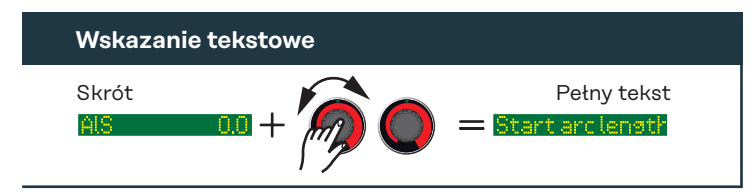

## **Prefer.**  $\mathbb{C}^{m \times (n)}$  $\overline{\star}$ Do przycisku Prefer. można przypisać aktualnie wybrany parametr Setup lub folder Setup. wywołanie: **1 x** 150 zapisanie:  $\boxtimes$ ┌ᠫ kasowanie: +1-S (%) 호지

## **EasyJobs**  $\blacktriangleleft$  $\overline{2}$ Przyciski Easy-Job umożliwiają zapisanie maksymalnie 5 punktów  $\overline{\mathbf{3}}$ pracy. Zapisywane są aktualne ustawienia istotne dla spawania.  $\overline{4}$  $\overline{5}$ wywołanie: **1 A<sup>m</sup> 1x**  $-62.0$ 175 zapisanie: Jobiv  $\boxtimes \boxtimes$ kasowanie: Jobi×

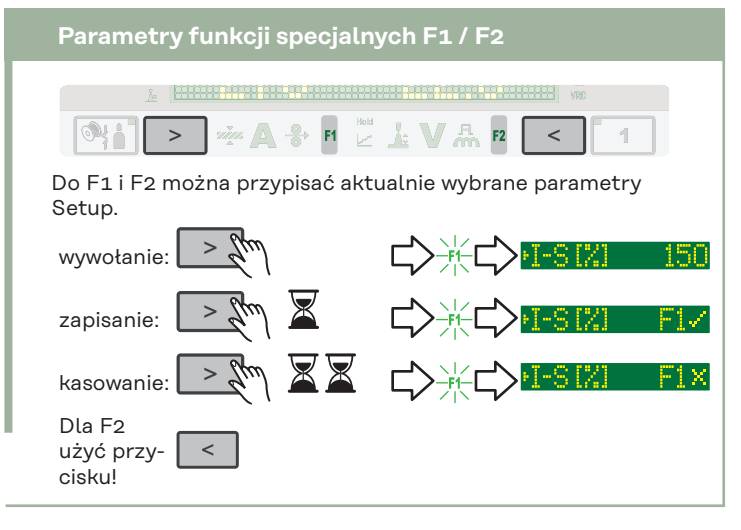